# **TRANSIGER AVEC NOUS**

## *1. S'inscrire dans [GEP](https://smart.gep.com/Nexus/Registration/PartnerRegistration?dd=YnBjPTcwMDIxODQ1JnNwYz0wJmZjPTE1&oloc=102)*

- *Détails supplémentaires sur l'inscription ici :<https://www.kiewit.com/business-with-us/>*
- *Utiliser le guide de référence rapide de la procédure d'inscription [en anglais,](https://www.kiewit.com/wp-content/uploads/2022/02/Supplier-Registration-Guide-English.pdf) [français](https://www.kiewit.com/wp-content/uploads/2022/02/Supplier-Registration-Guide-French.pdf) ou [espagnol.](https://www.kiewit.com/wp-content/uploads/2022/02/Supplier-Registration-Guide-Spanish.pdf)*

#### *2. Accuser réception d'un bon de commande, d'un contrat ou d'un bon de travail*

• *Avant de délivrer des matériaux ou d'effectuer des services, recevez l'un des documents suivants :*

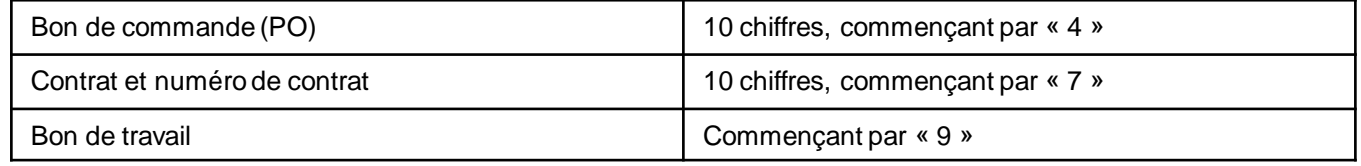

• *NE PAS délivrer ou fournir des services sans l'un de ces documents. Cela vous protège et nous protège des transactions frauduleuses.*

#### *3. Soumettre des factures de commande d'achat dans [GEP](https://smart.gep.com/)*

- *Le moyen le plus simple et le plus rapide de recevoir un paiement.*
- *[Suivez](https://smart.gep.com/SetupManager?oloc=509&c=NzAwMjE4NDU1#/manageHelpCenterUploadedData) ce guide pour soumettre les factures associées à une commande d'achat dans GEP (doit être inscrit).*

## *4. Soumettre toutes les autres factures contenant des informations exactes comme suit :*

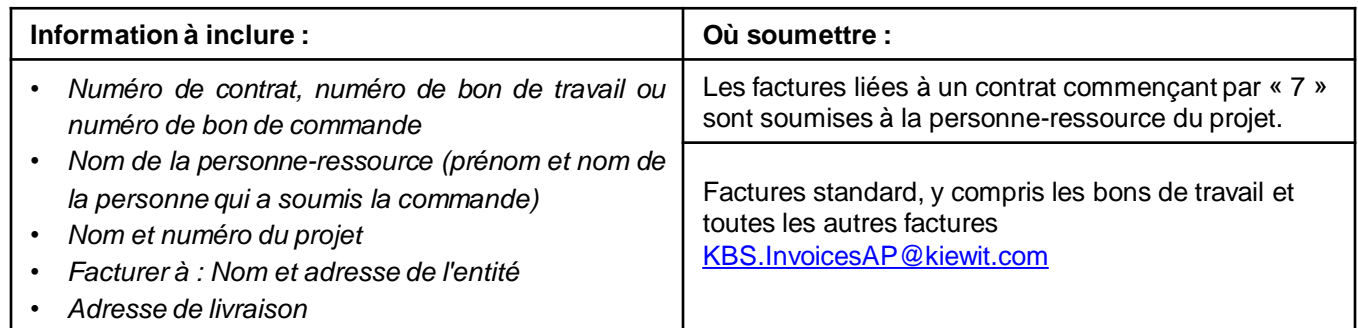

- *Chaque factures doit être envoyée sous forme d'un fichier PDF individuel ou dans des courriers électroniques séparés*
- *Les accusés de réception de commande, les bordereaux d'expédition, les devis, les demandes de modification, les documents de vente et les déclarations NE SONT PAS ACCEPTÉS sur le courriel KBS AP ci-dessus.*
- *Vérifiez l'état des factures et des paiements dans le portail GEP.*
- *Ne pas resoumettre de factures. Cela retardera le paiement.*